#### Overview

Dell Display Manager is a Microsoft Windows application used to manage a monitor or a group of monitors. It allows manual adjustment of the displayed image, assignment of automatic settings, energy management, window organization, image rotation, and other features on select Dell monitors. Once installed, Dell Display Manager runs each time the system starts and places its icon in the notification tray. Information about monitors connected to the system is available when hovering over the notification tray icon.

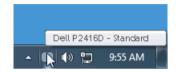

## Using the Quick Settings Dialog

Clicking Dell Display Manager's notification tray icon opens the **Quick Settings** dialog box. When more than one supported Dell monitors are connected to the computer, a specific target monitor can be selected using the menu. The **Quick Settings** dialog box allows you to easily adjust the brightness, contrast, resolution, and so on. It also allows you to enable automatic switching between preset modes or to select a preset mode manually.

| Display     | / Manager                       | ×         |
|-------------|---------------------------------|-----------|
| Display:    | Dell P2416D                     |           |
| Resolution: | 2560×1440                       | Change    |
| O Auto Mode |                                 | Configure |
| Manual Mode | Standard                        | *         |
| Brightness: | · · · · · · · · · · · · · · · · | 75%       |
| Contrast:   | · · · · · ·                     | 75%       |
|             | Open Dell Display Manager       |           |

The **Quick Settings** dialog box also provides access to Dell Display Manager's advanced user interface that is used to adjust basic functions, configure auto mode and access other features.

# **Setting Basic Display Functions**

You can manually select a preset mode or you can select **Auto Mode** that applies a preset mode based on the active application. An onscreen message momentarily displays the current **Preset Mode** whenever it changes. The selected monitor's **Brightness** and **Contrast** can also be directly adjusted from the **Basic** tab.

| Basic                                                  | Auto Mode                             | Options |          |           |  |
|--------------------------------------------------------|---------------------------------------|---------|----------|-----------|--|
| Resolution:                                            | 2560 x 1440                           |         |          | Change    |  |
| <ul> <li>Auto Mode</li> <li>Use preset mode</li> </ul> | de assignments for active applica     | tions   |          | Configure |  |
| Manual Mode<br>Choose a prese                          | et mode:                              |         | Standard | ~         |  |
| Brightness:                                            | · · · · · · · · · · · · · · · · · · · | 75%     |          |           |  |
| Contrast:                                              |                                       | 75% 🗘   |          |           |  |

### **Assigning Preset Modes to Applications**

The **Auto Mode** tab allows you to associate a specific **Preset Mode** with a specific application, and apply it automatically. When **Auto Mode** is enabled, Dell Display Manager automatically switches to the corresponding **Preset Mode** whenever the associated application is activated. The **Preset Mode** assigned to a particular application may be the same on each connected monitor, or it can vary from one monitor to another.

Dell Display Manager is pre-configured for many popular applications. To add a new application to the assignment list, simply drag the application from the desktop, Windows Start Menu or elsewhere, and drop it onto the current list.

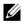

**NOTE: Preset Mode** assignments for batch files, scripts, loaders, and non-executable files such as zip archives or packed files, are not supported.

You can also configure the Game preset mode to be used whenever a Direct3D application runs in full-screen mode. To prevent an application from using mode, assign a different preset mode to it.

| Basic                           | Auto Mode                   | Options                      |                    |   |
|---------------------------------|-----------------------------|------------------------------|--------------------|---|
| ssign a preset mod              | e to a specific application | . To add an application, dra | ag it to the list: |   |
| Application<br>(Default preset) |                             | Preset Mode                  |                    |   |
|                                 |                             | Standard                     | ~                  |   |
| Adobe Reader 9.3                |                             | Standard                     | ~                  |   |
| 🥖 Internet Explorer             |                             | Multimedia                   | *                  | _ |
| Microsoft Office Excel          |                             | Standard                     | ~                  |   |
| G Microsoft Office Outlook      |                             | Standard                     | ~                  |   |
| C Microsoft Office PowerPoint   |                             | Multimedia                   | ~                  |   |

### **Applying Energy Conservation Features**

On supported Dell models, an **Options** tab is available that provides PowerNap energy conservation options. You can choose to set the monitor's brightness to the minimum level, or to put the monitor to sleep when the screensaver is activated.

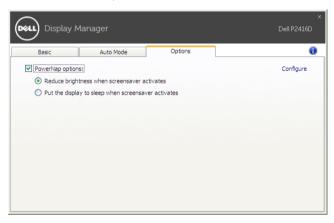